## SNMP:有關CatOS的常見問題

## 目錄

簡介 如何使用SNMP重新載入交換器? [相關資訊](#page-0-0)

## 簡介

本檔案提供常見問題的答案,並指導使用者尋找有關SNMP和SNMP問題與Cisco裝置的相關有用資 源。

## 問:如何使用SNMP重新載入交換器?

A.執行以下程式:

**sysReset** = .1.3.6.1.4.1.9.2.9.9 from the CISCO-STACK-MIB.my sysReset OBJECT-TYPE -- FROM CISCO-STACK-MIB SYNTAX Integer {  $other(1)$ , reset(2), resetMinDown(3) } MAX-ACCESS read-write STATUS Current DESCRIPTION "Writing reset(2) to this object resets the control logic of all modules in the system. Writing resetMinDown(3) to this object resets the system with the minimal system down time. The resetMinDown(3) is only supported in systems with redundant supervisors."

::=  $\{ \text{ iso}(1) \text{ org}(3) \text{ dod}(6) \text{ internet}(1) \text{ private}(4) \text{ enterprises}(1) \text{ cisco}(9) \text{ workingroup}(5) \}$ ciscoStackMIB(1) systemGrp(1) 9 }

在Cisco交換器上,必須設定set snmp community read-write private命令以支援reload命令。

以下示例使用IP地址10.16.99.55重新載入路由器:

# ./snmpset 10.16.99.55 private .1.3.6.1.4.1.9.2.9.9.0 i 2 以下是之前使用的變數的解釋 ·

 $10.16.99.55 = ip$  address of your switch private = R/W SNMP Community string of your switch . 1.3.6.1.4.1.9.2.9.9.0 = the instance of sysReset Object i = Integer as defined SYNTAX in the MIB 2 = reload command as defined in the MIB

<span id="page-0-0"></span>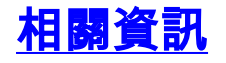

- <u>[IP應用程式服務技術提示](http://www.cisco.com/en/US/tech/tk648/tk362/tech_tech_notes_list.html?referring_site=bodynav)</u>
- <u>• [技術支援 Cisco Systems](http://www.cisco.com/cisco/web/support/index.html?referring_site=bodynav)</u>